# **Sisukord**

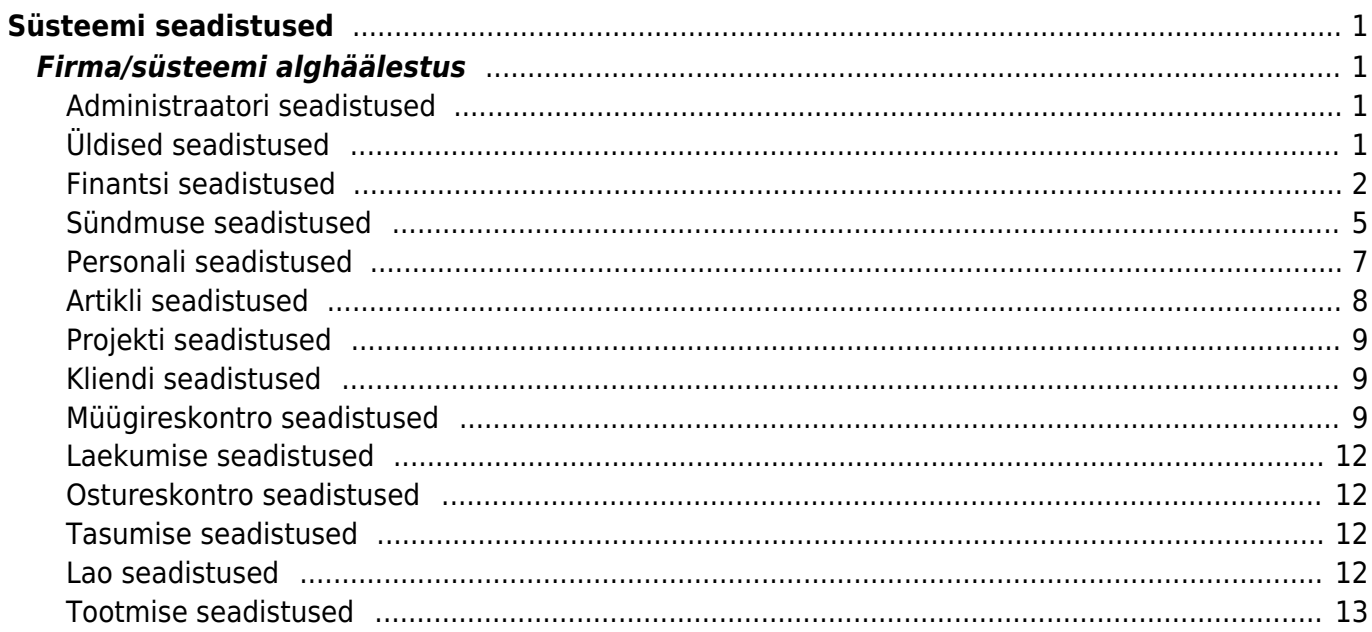

# <span id="page-2-0"></span>**Süsteemi seadistused**

# <span id="page-2-1"></span>**Firma/süsteemi alghäälestus**

# <span id="page-2-2"></span>**Administraatori seadistused**

- Aruannete koopiabaas juhul, kui firma kasutab aruannete jaoks teist serverit
- Exceli aruanne jätab augu kui on vajadust Exceli aruannet uuendada otse Excelist, mitte Directost võttes. Tekitab kasutaja arvutisse cookie (küpsise), mis võib püsida ka peale parooli aegumist. Väljalogimine või 12h möödumine kaotab augu
- Hoolduse lipp kui see on täidetud, siis ei saa osasid dokumente (arve, hinnamuutus, inventuur, sissetulek, palk) kinnitada. Täidab süsteem ise hoolduse ajal oletatava hoolduse lõpu ajaga. Hooldusi saab käivitada Finantsi all asuvast hoolduse aruandest
- Kas browseri kinnipanekul parool aegub kui JAH, siis kõikide browserite kinnipanekul enam süsteemi sisse ei saa. Küll aga on kasutaja süsteemi jaoks sees, mistõttu kui kasutajate arv on piiri peal, peaks kasutama seadistust EI
- Kas sama kasutajanimega tohib mitu korda sisse logida 0 ei, 1 jah
- Kliendi tabeli asukoht Kontserni puhul millises baasis asub ühine kliendibaas
- Mis aja jooksul (minutites) läheb counter nulli kui kasutajakonto on lukku läinud, siis mis aja jooksul saab sama kasutaja uuesti proovida (et ei saaks lõpmatuseni kõiki paroole läbi proovida)
- Mitu korda võib andmed sisselogimisel valesti panna peale antud X korda valet parooli panemist lähevad sisselogida proovinud kasutaja ja arvuti (IP) lukku
- Mitu päeva logi alles jäetakse süsteemi sisemine logi. Kui väga pikaks jätta võib süsteem aeglustuda. Soovitav aeg on nädal
- Mitu rida logi alles jäetakse üks rida on kui üks pöördumine
- Süsteemi keel süsteemi vaikimisi keel
- Süsteemi valuuta süsteemi valuuta. Kuna kursiuuendus käib läbi Eesti Panga, siis arvestatakse kursid kohalikus baasis selle valuuta järgi. Samuti teavad kontserniaruanded, mis kursiga tütarde kontode summasid peab kokku liitma

# <span id="page-2-3"></span>**Üldised seadistused**

- **Dokumendi kopeerimise ulatus** kui täielik, siis tehakse identne koopia, kui osaline, siis asendatakse kasutajaspetsiifilised väljad tema omadega (objekt, kasutaja jne)
- **Firma arveldusarve** kasutatakse väljatrükkidel ja TeleHansa ekspordis
- **Firma faks** kasutatakse väljatrükkidel
- **Firma jur. aadress** kasutatakse väljatrükkidel
- **Firma jur. nimi** -kasutatakse väljatrükkidel
- **Firma KM reg. nr** -kasutatakse väljatrükkidel
- **Firma kodulehekülg** kasutatakse väljatrükkidel
- **Firma lisainformatsioon** kasutatakse väljatrükkidel
- **Firma logo URL** väljatrükkidel kasutatava pildi aadress, kui on lihtsalt faili nimi, siis võetakse Directo lokaalsest kataloogist
- **Firma lühikood** paistab akende päises
- **Firma panga nimi** kasutatakse väljatrükkidel ja TeleHansa ekspordis
- **Firma reg. number** kasutatakse väljatrükkidel
- **Firma tegevusaadress** kasutatakse väljatrükkidel
- **Firma tegevusnimi** kasutatakse väljatrükkidel
- **Firma telefon** kasutatakse väljatrükkidel
- **Kas meilimine sõltub vaata või print õigustest** kas dokumentide meilimine vajab ainult ühte või mõlemat õigust.
- **Kas arveid tohib üle maksta** arvete saldo ei tohi minna negatiivseks laekumise/tasumise või krediteerimise tulemusena
- **Kas objekti asetaja on maatriks** kui jah, siis jaotatakse asetamisel objektid tasemete järgi dimensioonideks. Kasulik juhul, kui kasutatakse dokumendil/ridadel korraga mitut objekti
- **Kust pilte kätte saab, meili jaoks** meiliga saadetava pildi link ja süsteemi stiil. Soovitavalt <http://directo.gate.ee/logos/>
- **Manuse lisamise õiguste mõjumine** kas õiguste alt spetsiaalist manuse lisamise õigus ja dokumendi vaatamise õigus või ainult üks neist
- **Moodulid** Kui sisuks on T, siis näidatakse artikli laoseisu vajaduste aruandes ka tootmistellimusi
- **Peamenüü sorteerimine** vaikimisi seadistus, mis kehtib kõigile kas järjekorra järgi või tähestiku järgi, järjekorda saab muuta
- **Seerianumbri/mudeli välja nimetus** dokumentidel asuva SN välja nimetus (näiteks, kas Mudel või Seerianumber). Kui väli on tühi, siis dokumentidel seerianumbri tulpa üldse ei näidata
- **Mitme minuti pärast loetakse aken kinni panduks, kui ta jäetakse sulgemata** Seda seadistust kasutab dokumendi hoiatussüsteem. Tavaolukorras kuvatakse hoiatus, kui avatud dokument on juba eelnevalt avatud kellegi teise poolt ja pole veel (Directo arvates) suletud. See tähendab seda, et kui kasutaja A avas dokumendi, ning kasutaja B avab sama dokumendi, siis B näeb hoiatust, et A-l on sama dokument avatud.

Mis juhtub, kui sellises olukorras teha dokumendil muudatused ja salvestada? Varem dokumendi avanud kasutaja kaotab hiljem salvestades oma tehtud muudatused. Seega õige käitumine oleks sellise teate nägemisel dokumenti ise mitte üle salvestada. Vajadusel võtta ühendust isikuga, kellel see avatud on.

Kui siin seadistatud aeg on ületatud, siis hoiatust ei kuvata vaatamata sellele, et Directo arvab, et dokument pole veel suletud. Väärtus 0 lülitab hoiatuse välja.

## <span id="page-3-0"></span>**Finantsi seadistused**

- **Arve loetakse makstuks mis % summast** hetkel ei kasutata
- **Automaatne arve periodiseerimine** valikud ei, jah, ka käibemaks
- **Finantsi sulgemine alates** mis ajast alates ei saa enam dokumente kinnitada ning finantskandeid salvestada / muuta
- **Finantsi kanded saavad olla negatiivsed** kui jah, siis jäetakse kanded nii nagu on ei kanne ise ega aruanded ei tõsta miinust teisele poole üle
- **Finantskanded allsüsteemist ridadena** mitte kõik, aga osad dokumendid tekitavad kandele iga dokumendi rea kohta ka kande rea. Vastasel juhul tehakse ridadest kokku kanne
- **Hankija makseaeg** hetkel ei kasutata
- **Inventari kulumi ümardus, mitu kohta peale koma: 0, 1 või 2** amordi kulu arvestus, mis täpsusega
- Kliendi makseaeg hetkel ei kasutata
- Kontserni emafirma ID täidab teenusepakkuja. Kui firmad on ühinenud kontserniks, siis selle järgi tehakse kontserni aruandeid ja kasutatakse vajadusel ühiseid tabeleid
- **Konto ema pikkus**, **Konto lapse pikkus**, **Konto laste arv** nende kolme seadistusega saab struktueerida finantskontosid ja aruandest vastava sügavusega tulemusi vaadata. Näiteks kui määrata ema pikkuseks 3, lapse pikkuseks 2 ja laste arvuks 1, siis kõige detailsem konto kontoplaanis on 5 kohaline. Kontoplaani tuleb eraldi sisestada ema kontod kui ka

#### alamkontod.

Aruanded kirjeldada alamkontodega.

Näites toodud seadistustega näeb kontoplaan välja järgmine

# **Finantskontod**

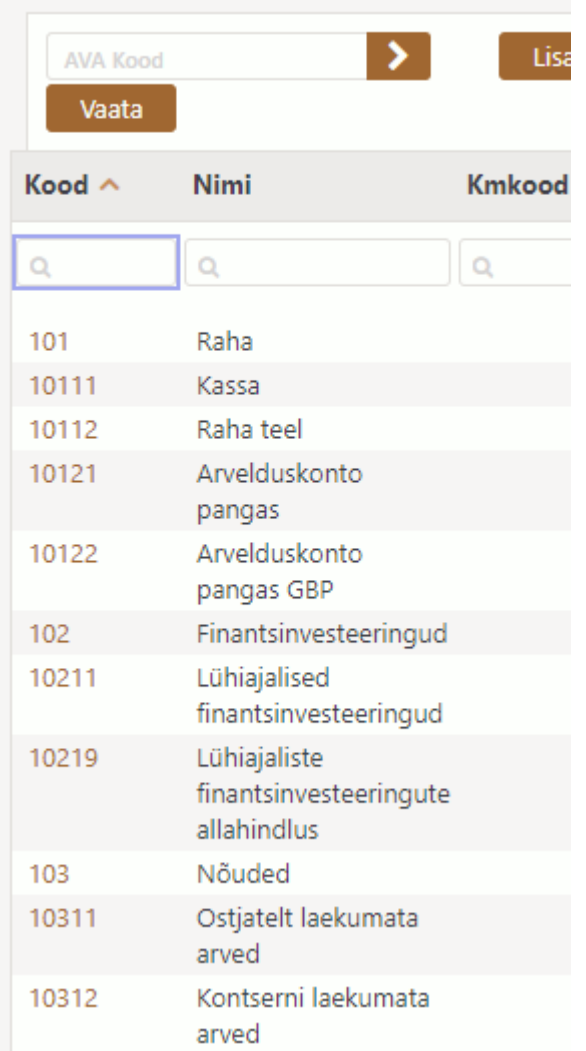

Finantsaruannetes tekib uus valik **Sügavus** millega saab määrata millise tasemega aruannet vaadatakse

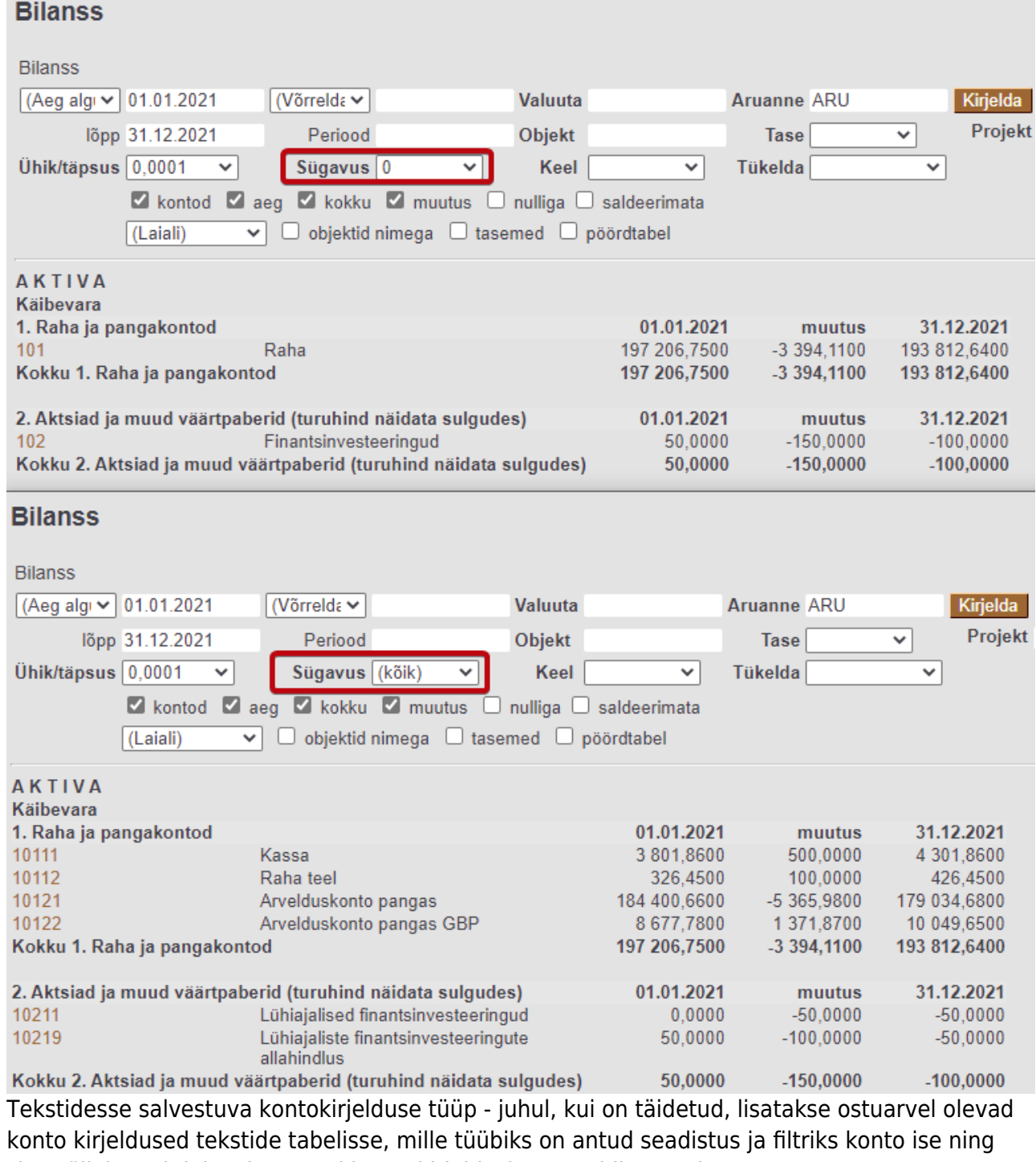

- sisu väljalt saab juba sisestatud konto kirjeldusi ALT-T abil asetada
- Objekti klassi arvestamine kui arvestatakse, siis ostuarve kinnitamisel kontrollib ega päise ja ridade objektide klassid samad ei ole
- Raamatupidamise aadress saldokinnituste väljatrükk
- Raamatupidamise faks saldokinnituste väljatrükk
- Raamatupidamise kontaktisik saldokinnituste väljatrükk
- Raamatupidamise telefon saldokinnituste väljatrükk
- Ümarduse konto finantskandel jäägi konto
- Ümarduse vaikimisi objekt müügi- ja ostuarve kinnitaja kasutab seda objekti ümarduse jaoks, kui ühtegi objekti pole kasutuses
- Vaikimisi aruanne kasumi, bilansi ja käibearuandel vaikimisi aruande kood
- Vaikimise katseaeg kuudes- sisestatakse katseaja kuude pikkus, kui soovitakse, et personalikaardil saaks automaatselt topelt hiireklikiga asetada katseaja lõpukuupäev.
- Vaikimisi puhkusepäevi aastas- põhipuhkuse kalendripäevade arv aastas. Vaikimisi täidetud 28

 $\bullet$ 

kalendripäevaga

- **Valuutakursi kahjum (finantskulu)** kursimuutusest saadud kahjumi konto
- **Valuutakursi kahjum (kulutus)** kursimuutusest saadud kahjumi konto
- **Valuutakursi kahjum (müük, ost)** kursimuutusest saadud kahjumi konto
- **Valuutakursi kasum (finantstulu)** kursimuutusest saadud kasumi konto
- **Valuutakursi kasum (kulutus)** kursimuutusest saadud kasumi konto
- **Valuutakursi kasum (müük, ost)** kursimuutusest saadud kasumi konto

#### <span id="page-6-0"></span>**Sündmuse seadistused**

- Sündmuse abi tekst kuvatakse sündmuse päises. HTML lubatud
- Sündmuse formaat e-maili saatmiseks e-maili tekst, mida kasutatakse sündmuse meeldetuletuse saatmisel. Tekstis esinevad erisümbolid asendatakse saatmisel, kas vormindussümbolitega või andmebaasiväljadega nii:

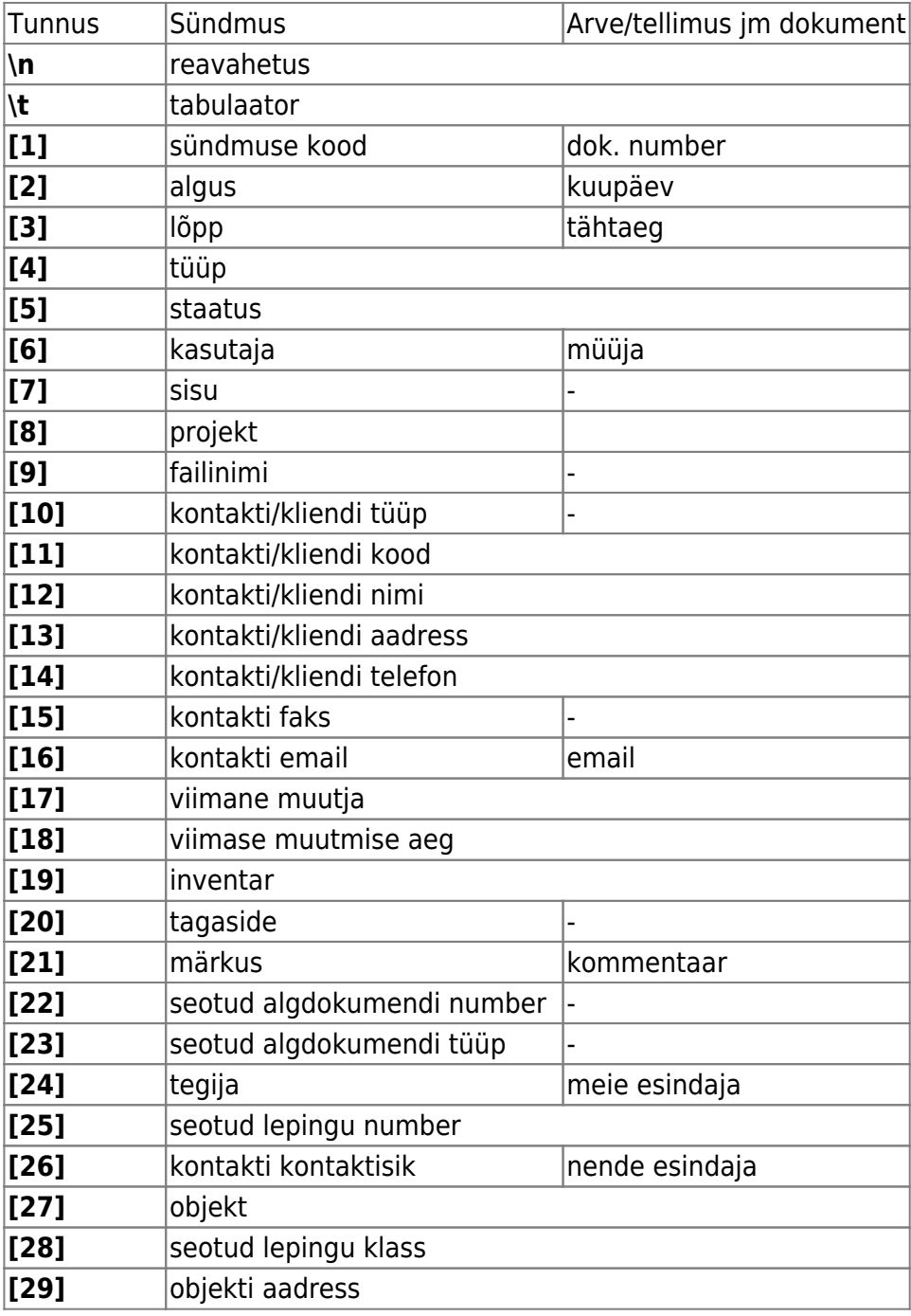

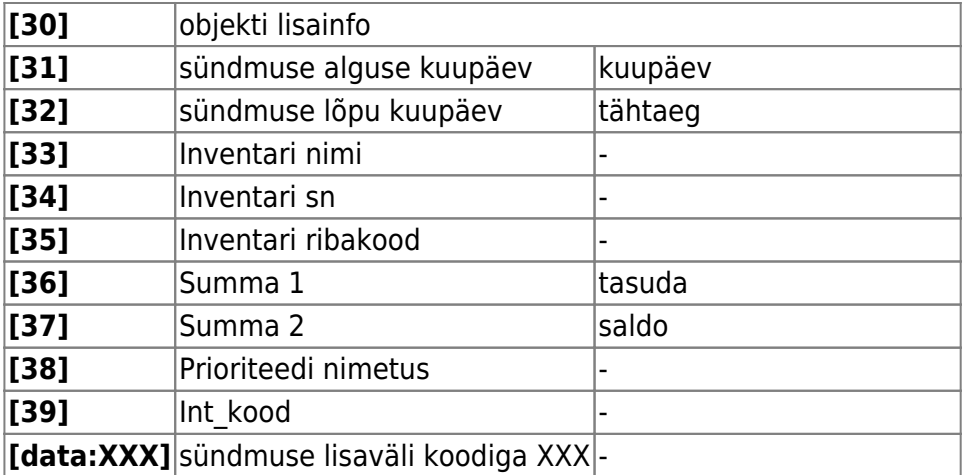

- NB! Samadel põhimõtetel saab seadistada sündmuse subjekti
- Sündmuse hoiatus ületähtaja arvetest sündmusele kliendi asetamine ütleb selle hoiatuse, kui kliendil on üle ühe päevane maksevõlg
- Sündmuse hoiatus X päeva üleaja arvetest sündmusele kliendi asetamine teatab üle X päeva võlgu oleva summa
- Sündmuse jaoks uus ressursikaart tehakse mis aja tagant sündmusele salvestuvad tööd lähevad, mis aja tagant uuele kinnitamata ressursikaardile. 0 - võetakse esimene kinnitamata, 1 - võetakse selle nädala ressurss, 2 - kuu, 3 - aasta
- Sündmuse jaoks uus ressursikaart tehakse mis tingimuse järgi sündmusele salvestatud tööde jaoks valitakse, mis tingimuse järgi uus ressursikaart. 0 - võetakse esimene kinnitamata, 1 vastavalt sündmuse tegijale, 2 - vastavalt sündmuse kasutajale, 3 - töö tegija järgi. Mõlemad tingimused kehtivad koos
- Sündmuse staatus helpdeskist uue sündmuse staatus
- Sündmuse staatus meili saatmiseks iga dokumendi meiliga saatmine tekitab sündmuse antud staatusega. Sündmuse staatus tuleb ise lisada
- Sündmuse tüüp helpdeskist uue sündmuse tüüp
- Sündmuse tüüp meili saatmiseks iga dokumendi meiliga saatmine tekitab sündmuse antud tüübiga. Sündmuse tüüp tuleb ise lisada
- Sündmuse vaikimisi saada meil tundides kui seadistus on täidetud, siis uue sündmuse saada meili aeg tundides. Miinus number saadab teate enne lõppu, positiivne saadab peale algust. Töötab ka -0 (0 tundi enne lõppu)
- Sündmuselt välja helistamise süsteem vastavalt seadistustele muutuvad Directos telefoninumbrid klikitavateks linkideks. Selline funktsionaalsus on saadaval müügiarve, müügitellimuse, ostutellimuse ja sündmuse dokumentidel ning hankija-, kliendi- ja kontaktikaartidel, lisaks ka seonduvates lehitsejates. Võimalikud valikud on:
	- Baltcomi kõnekeskus
	- Telia VOIP ehk nn Targad kõned (loe lähemalt <https://www.telia.ee/ari/kontor/kontori-telefon/aritelefoni-lisateenused#targad-koned>)
	- Telefon ehk suvaline rakendus, mida veebilehitseja peab helistamisvõimeliseks. Tegemist võib olla veebipõhise VOIP rakendusega nagu Wildix, Skype to Phone teenusega või isegi tavalise mobiiltelefoniga, mis on arvutiga sünkroniseeritud. Selle valiku puhul avaneb esimest kõnet algatades dialoog, mis võimaldab valida sobiva väljahelistamise seadme

How do you want to open this?

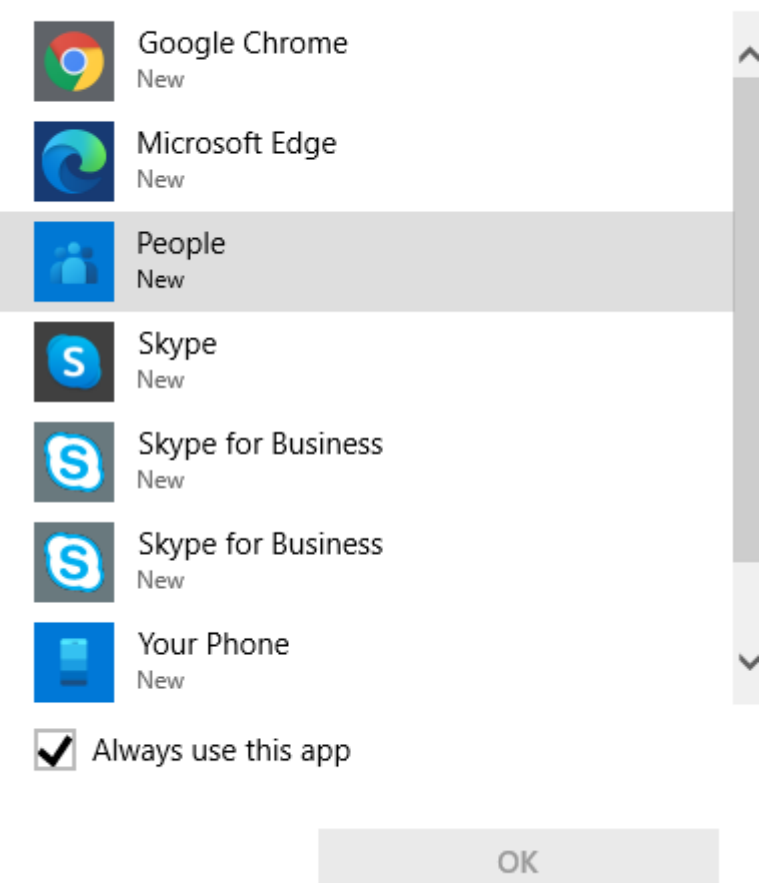

Juhul, kui valida Your Phone, siis juhendab Windows, kuidas oma Android või Apple telefon arvutiga paaritada. Selle funktsiooni kasutamiseks on vajalik aktiivne Microsofti konto ja Windows 10.

#### <span id="page-8-0"></span>**Personali seadistused**

- **Koefitsiendi alusel objektiks jagamise palgavalemid** palgavlaem(id) millele on personalikaardil koefitsient ja objekt määratud.
- **Koefitsiendiga objektiks jagatavad palgavalemid** sisestada palgavalemite koodid (näiteks PUHK,HAIGUS) koma listina, mida soovitakse palgaarvestuse kandes objektidele jagada.
- **Objektiks jagamise koefitsiendi alus** saab valida millise koefitsiendi alusel tasud läbi korrutatakse palgaarvestuses või puhkusereservis.
- **Palga töösuhte lõpetamise aeg** valikud: viimane rida, suurim aeg, mitu töösuhet. Viimane rida- vaatab suurima rea numbriga töösuhte rida ja kuvab esilehel selle töösuhte rea järgi Lahkub töölt väärtust. Suurim aeg- vaatab suurimat lõpetamise kuupäeva ja kuvab seda. Mitu töösuhet- kuvab lõpu kuupäevaks suurimat reaviitega rida, millel on paragrahv. Kui on töösuhterida, millel ei ole paragrahvi, siis on Lahkub töölt väärtus tühi.
- **Palga arvestuse osakond võetakse** kui luuakse palgaarvestuse dokument ja soovitakse töötajaid asetada osakonna järgi, siis selle seadistusega saab määrata, millise palgaarvestuse dokumendi aja järgi vaadatakse töötaja osakonda kuuluvust. Seadistuse valikud:
	- personali kasutaja moodulist palga arvestusele asetatakse töötaja kehtiva osakonna järgi;
- töösuhte arvestuse aja järgi süsteem vaatab dokumendi kande aega ning selle ajal kehtinud osakonda;
- töösuhte arvestuse perioodi lõpu järgi arvestatakse palga dokumendil perioodi lõpu kuupäeva ja sellel kuupäeval kehtinud osakonda.
- **Palga arvestus võtab puhkuse maksuvalemi kulu kontoks** valikud: maksuvalemi reservi kulu, palgavalemi deebet, maksuvalemi deebet
- **Palga- ja maksuvalemi konto objektifilter**: Personal või Palga arvestus kui valik on **personal**, siis palga ja maksuvalemi objektikontod arvestavad töötaja küljes olevat objekti. Kui on valik **palga arvestus**, siis lähtutakse arvestusel olevatest objektidest
- **Palga maksude ümardus, mitu kohta peale koma:** 0, 1 või 2 mitme komakoha peale palga maksud ümardatakse
- **Palga maksuvalemi klassid** komaga eraldatud nimekiri maksuvalemite eraldamiseks. Näiteks TULU,SOTS,AÜ jne
- **Palga valemi klassid** komaga eraldatud nimekiri palgavalemite eraldamiseks. Näiteks PALK,KINNI jne
- **Palga TSD koodid** vastavalt maksuameti tabelile #3 sotsmaks, #4 tulumaks jne. V3.2 on kinnipeetud alimendid/elatis
- **Palga ümardus, mitu kohta peale koma**: 0, 1 või 2 mitme komakoha peale palgad ümardatakse
- **Palgavalemil on lisakoefitsient** võimalus lisada kas palgavalemile või personalikaardil palgamoodulisse koefitsient. Vaikimisi korrutatakse valemi kogus arvestuse moemendil selle koefitsiendiga läbi. Kasutades seadistust Valemi summa korrutatakse lisakoefitsiendiga läbi korrutatakse arvestuse hetkel valemi summa koefitsiendiga läbi.
- **Töötajale säilitatakse puhkuse ajal soodsam palk** valikud **Ei, Jah, ka muutumatul**
- **Valemi summa korrutatakse lisakoefitsiendiga läbi** kui palgavalemil või personalikaardil palgamoodulis on täidetud lisakoefitsiendi väärtus siis selle seadistusega saab muuta, et tasu korrutatakse lisatud koefitsiendiga läbi mitte kogus.

# <span id="page-9-0"></span>**Artikli seadistused**

- Artikli juurdehindlus 1 mitu protsenti liidetakse baashinnale juurde, et saada hind1
- Artikli juurdehindlus 2 mitu protsenti liidetakse baashinnale juurde, et saada hind2
- Artikli juurdehindlus ostuhinnale, et saada müügihind mitu protsenti liidetakse baashinnale juurde, et saada müügihind
- Artikli lisahinna 1 nimi sobiv kirjeldus hinnale 1
- Artikli lisahinna 2 nimi sobiv kirjeldus hinnale 2
- Ribakood on unikaalne kui ei, siis lubab salvestada mitmele artiklile sama ribakoodi
- Artikli soodus 1 nimi sobiv kirjeldus hinnale soodus 1
- Artikli soodus 2 nimi sobiv kirjeldus hinnale soodus 2
- Hinnamuutus uue artikli vaikimisi väärtus Hinnamuutus sissetulekul 0 ei muuda, 1 viimane ost, 2 - kaalutud keskmine
- Kaalu ühik kuvatakse artiklil kaalu taga sulgudes
- Kaalu ühik kg koefitsient kui kasutatakse muud ühikut kui kg, siis mitu seadistatud ühikut on kg
- Kontserniartikli keele lisaväli artikli uuendamisel kontserni kopeeritakse lisavälja olemasolul tütardesse artikli kirjelduseks selle lisavälja sisu
- Lisavälja tüüp, mis artiklil määrab lao kaupa maksimumtaseme artikli kaardil endal on üldine maksimumtase. Kui on vaja lao kaupa eristada, siis saab kasutada lisavälja. Lisaväli tuleb ise luua. Kasutatakse ostusoovitusel, ostutellimuste hetkeseisus ning ostutellimuse või firmasisese tellimuse (laoliikumine) koostamisel
- Lisavälja tüüp, mis artiklil määrab lao kaupa miinimumtaseme artikli kaardil endal on üldine miinimumtase. Kui on vaja lao kaupa eristada, siis saab kasutada lisavälja. Lisaväli tuleb ise luua
- Normaalne artiklikoodi pikkus kui väli on täidetud, siis uue artikli loomisel hoiatab, kui koodi pikkus erineb soovitust
- Tüüp uue artikli vaikimisi väärtus, kas 0 teenusartikkel või 1 laoartikkel
- Lisaväli, mis määrab ära keele artikli asetamisel dokumentidele võetakse selle koodiga lisavälja sisu (kui on), mille parameetriks on vajalik keel, tasumistingimusel tuleb väljatrükile vastava keele kirjeldus, konto kirjeldust kasutatakse aruannetes vastavalt keelele

#### <span id="page-10-0"></span>**Projekti seadistused**

- Kust võetakse avamisel projekti summa 0 summat ei muudeta kaardi pealt, 1 sõltuvalt seadistuseset, kas kinnitatud või kõikide selle projekti pakkumiste käibega summa
- Lisavälja tüüp, mis määrab projekti lisa masteri projekti saab omavahel siduda mitmeks ketiks. Projektil endal on masteri väli päises ning siin saab määrata lisavälja koodi, millega saab ühte projekti määrata mitme projekti alluvusse. Näiteks ühe objektiga soetud tegevused ning üldiselt firma tegevused. Lisaväli tuleb ise luua lisaväljade alt

## <span id="page-10-1"></span>**Kliendi seadistused**

- Aadressi 1. nimi 1. aadressi välja nimi (tüüpiliselt aadress või tänav)
- Aadressi 2. nimi 2. aadressi välja nimi (indeks, linn)
- Aadressi 3. nimi 3. aadressi välja nimi (riik / maa / maakond)
- Hoiatab regnr/kmregnr täitmata jätmisel kui jah, siis hoiatatakse kliendi salvestamisel puuduvast infost
- Kliendi inventari nimetus saab soovi korral nimetada kliendi inventari ringi (näiteks autod, tehnika etc)
- Kliendi mooduli lao lisaväli milliseid ladusid saab klient oma kliendi mooduli portaalist näha. Sisu on lao kirjeldus ning param on Directos asuv lao kood
- Kliendikoodide numeratsiooni algus kust alates uue kliendikaardi tegemisel luuakse vaikimisi kliendikaardi kood seeriavahemiku määramata jätmisel
- Kliendikoodide numeratsiooni lõpp mis numbrini võivad automaatsed kliendikoodid minna
- Lähetusaadressi 1. nimi 1. aadressi välja nimi (tüüpiliselt aadress või tänav)
- Lähetusaadressi 2. nimi 2. aadressi välja nimi (indeks, linn)
- Lähetusaadressi 3. nimi 3. aadressi välja nimi (riik / maa / maakond)
- Lisavälja tüüp, mis määrab kliendile lisaklassi klienti klassi järgi otsides arvestatakse ka selles lisaväljas olevat klassi
- Uus klient saab vaikimisi kasutaja tingimuse valikud EI ja JAH. JAH puhul asetub uue kliendi loomisel kasutaja kaardilt tasumistingimus

## <span id="page-10-2"></span>**Müügireskontro seadistused**

- Automaatse arve seeria lepingust automaatselt arveteks mineva lepingu seeria
- Arve deebet, laekumise kreedit konto (ostjate tasumata arved), arvete kinnitaja kasutab deebetina, laekumine vastavalt kreeditina
- Arve kreedit vaikimisi müügikonto
- Arve trükkimisel teade kliendi lisaväljast arvel trüki nuppu vajutades kuvatakse kliendi

lisaväljast hoiatus

- Arvuta ladu mittemuutva arve kate salvestamisel üle arve salvestamisel (ka kinnitamisel) arvutatakse arve kate ringi arvestades tehtud valikut:
	- ei- katet üle ei arvutata, seega jääb ostuhinnaks arve real olev väärtus
	- laohindadest ostuhind leitakse rea peal oleva laoid järgi. Laoid võib olla valitud juba tellimusel ja see liigub arvele kaasa. Kui laoid on valimata, siis on ostuhind arvel 0.
	- seotud lähetustest ostuhinnad leitakse nendelt kinnitatud lähetustelt, mille päises on salvestatava arve number. Juhul kui tegemist on kreeditarvega, siis leitakse ostuhinnad krediteeritava arve pealt.
	- seotud lähetustelt ja puudumisel lähetustest artikli ajaloost leitakse lähetused, mis on arvega seotud tellimuste omad ja mille päises on salvestatava arve number või on arve numbri väli tühi.
	- lähetused + tagastused ostuhinnad leitakse nendelt kinnitatud lähetustelt ja tagastustelt, mille päises on salvestatava arve number. Kui on tehtud nii lähetus kui tagastus, siis ostuhinnad summeeritakse.
- Arvuta ladu muutva arve kate kinnitamisel kaubakulust arve kinnitamisel arvutatakse kate ringi arvestades kaubakulu, mis tekkis arve kinnitamisel (FIFO väljast). Kulu väli jääb muutumata
- Hinnavalemi piirang artikli asetamisel kui JAH, siis asetatakse ainult neid tooteid, mis on valitud hinnavalemis
- Hoiatus, kui ladumuutval arvel on rohkem kaupu kui reaalne/vaba laoseis 0 ei hoiata, 1 hoiatab (teeb koguse punaseks, kui kogus on suurem laoseisust) reaalse laoseisu pealt, 2 hoiatab/punastab vaba laoseisu (laoseisu ja nõudluse ja tuleku suhe) pealt
- Kaardimakse IP kaardimakse IP aadress (tavaliselt 127.0.0.1)
- Kaardimakse port kaardimakse IP port
- Kaardimakse POSTCP kas kaardimakse käib läbi POSTCP terminali
- Kas on otsearve nupp või ei ole kas pakkumisel ja tellimusel on otsearve nupp. Kui tehakse otsearve, siis tuleb tellimusel kaup hiljem järgi lähetada. Kui vahepeal on kauba kaalutud keskmine hind muutunud, siis jääb kaubakulu ja müügikate omavahel erinema
- Kas pakkumisest saab mitu arvet/tellimust teha vastavalt seadistusele, kas lubab, hoiatab või ei lase
- Kas ostuhinda tohib muuta kui JAH, siis saab pakkumistel, tellimustel ja arvetel muuta ostuhinda (arvel kulu)
- Kas uue kontakti lisamist küsitakse kui JAH, siis müügidokumendil kontaktisiku kirjutamine, keda pole sellel kliendil olemas, küsitakse, kas lisada andmebaasi ning jaatava vastuse korral saab kontaktisiku andmed täpsemalt kirja panna
- Kassa arve kinnitamisel pannakse kinnitamise aeg kui JAH, siis pannakse
- Kassaarve vaikimisi kliendikood vaikimisi klient ja tema tingimused, aadressid, mis uuel kassaarvel ette tulevad. Näiteks sularaha ostja
- Kassa väljatrükk kujundatav kui JAH, siis trükitakse kassa arve nagu tavaline arve, kui EI, siis kujundatuna tšekiprinteri jaoks
- Kinnitaja kasutajagrupp ressursile asetuva juhendaja filter. Samuti, kui kasutaja on selles grupis, siis on juhendaja ressursi aruandes vaikimisi täidetud
- Krediidilimiit vastavalt seadistusele, 0 ei hoiata, 1 hoiatab asetamisel, 2 hoiatab ka salvestamisel, 3 - ei luba kinnitada ega lähetada. Saab kasutada järgnevatel dokumentidel: pakkumine, tellimus, lähetus ja arve
- Kui makstakse sularahas, siis arve deebet Kassa kontrollkonto ostjate tasumata arvete asemel kontrollkonto sularaha arve puhul
- Kust võetakse sularahaarve kassakonto 0 vaikimisi (seadistuselt) või tasumistingimuselt ja kassaaruanne eeldab, et kassa ehk tasumisviisi kood on sama kui tasumistingimus, 1 - arvutilt ja kassa aruanne vaatab kassa ja IP (arvuti aadressi) seost, 2 - arvutilt ja kui ei, siis

vaikimisi/tingimuselt ehk nagu 1 ja kui 1 ei sobi, siis 0. Kassa aruanne käitub nagu 1 puhul

- Laekumistel ostjate ettemaks laekumiste deebet konto ettemaksu puhul
- Lõppsumma ümardus, mitu kohta peale koma: 0, 1 või 2 müügidokumentide lõppsumma ümardus
- Lubab SN jälgimisel artiklil kasutada müügis SNi vastasel puhul ei luba dokumente kinnitada, kui seal on seerianumber artiklil, mis ei vaja
- Maksimaalne artikli kogus müügidokumendil ei luba panna suuremat kogust müügidokumendile eksimuse vältimiseks
- Maksimaalne lubatud allahindlus ei luba panna suuremat allahindlust müügidokumendile
- Müügi käibemaks müügi käibemaksu konto
- Nullkogusega read tellimuselt arvele kas kopeeritakse tellimuselt ka kommentaari/koguseta read arvele, eitaval juhul lähevad tellimuselt arve tegemisel üle ainult kogusega read
- Näita müügidokumentidel ka käibega hindu kas näidata müügidokumentidel ka käibega hindu
- Objekti nõudmine kui täidetud, siis nõuab arve ja lähetuse kinnitamisel kindla klassiga objekti olemasolu
- Pakkumine peab olema kinnitatud kui JAH, siis ilma kinnitamata ei saa pakkumisest teha ei arvet ega tellimust
- Pakkumise kinnitamise eeldus saab valida komaga eraldatud väljade nimed, mis peavad olema täidetud, et saaks kinnitada. Väljad, mille vahel saab valida on objekt,projekt,staatus,tyyp
- Pakkumisele asetuv artikli kulu 0 ostuhind (artiklikaardi ostuhind, laoid valimisel sellele vastav hind); 1 - kaalutud (artiklikaardi keskmine hind, kui seda pole, siis artiklikaardi ostuhind. Laoid asetamine hinda ei muuda); 2 - lao keskmine (pakkumise lao keskmine hind); 3 - lao keskmine/viimane ostuhind (pakkumise lao keskmine, kui laos pole, siis viimane ostuhind, kui pole ostetud, siis artiklikaardi ostuhind); 4 - viimane ost (viimane ostuhind artiklikaardilt).
- Pakkumiste staatused komaga eraldatud nimekiri pakkumise staatustest. Näiteks: Saadetud,Tühistatud,Tellitud
- Pakkumiste tüübid komaga eraldatud nimekiri pakkumise tüüpidest. Näiteks: Sisemine,Suurklient,Tähtis
- Ressursi viiterea summa liitmine 0 keskmine (kogused ja summad liidetakse), 1 viite oma (kogused liidetakse ning korrutatakse läbi viidetava ühikuhinnaga)
- Ressursile mineva lisaprotsendi artikli lisavälja kood artikli lisavälja sisuks pannakse artikli kood ning parameetriks protsent. Arvele lisatakse lisaväljas olev artikkel, mille kogus on parameetris olev protsent ühikuhinnaga üks protsent antud artiklite arvel olevast summast
- Ressurss hoiatab sama kliendi korduva toote puhul kui kinnitamata ressursil juba on samal kliendil sama toode, siis hoiatatakse sellest ning teatatakse selle ressursi number
- Ressursilt arvele ainult suletud read ressursilt lähevad arvele vaikimisi ainult suletud read
- Sularaha maksetingimus kassa arve vaikimisi tingimus
- Tellimuse arvega koguseid muudab kinnitatud arve kui JAH, siis tellimusest arve tegemisel jäävad arvega kogused muutmata ning need muudetakse alles arve kinnitamisel vastavalt arvel olnud kogusele. Arve kinnitamisel ei saa kogus olla suurem, kui tellimuselt arveta sama toote kogus
- Tellimusele seerianumbrid lähetustelt kas lähetuse kinnitamine uuendab tellimuse real ka seal olevat seerianumbri välja, mitme lähetuse puhul eraldatakse seerianumbrid komaga. Kui tellimusel juba oli seerianumber, siis uus lisatakse komaga otsa, vana ära ei võeta. Kui vana oli vale, siis tuleb see käsitsi eemaldada
- Tellimusest saab olla ainult üks kinnitamata arve kui JAH, siis ei lase teha ühest tellimusest mitut kinnitamata arvet
- Viivise artikkel artikkel, mis läheb viivisarve tegemisel artikliks
- Viivise käibemaksu kood käibemaksukood, mis läheb viivise reale viivisarve tegemisel
- Ületähtaja arved kui kliendil on tähtajaks tasumata arveid, siis vastavalt seadistusele, kas 0 -

ei hoiata, 1 - hoiatab asetamisel, 2 - hoiatab ka salvestamisel, 3 - ei luba kinnitada ega lähetada

- Ümardamine artikli asetaja arvutab ümardust vastavalt seadistusele
- Maksenõude fail panka juhul, kui see väli on täidetud, tekib arvete nimekirja maksenõude faili ekspordi nupp ning antud kirjeldus läheb iga rea kirjelduseks, kuhu lisatakse arve numbrid.

#### <span id="page-13-0"></span>**Laekumise seadistused**

- Ettemaksuks minev artikli klass arvele pandavat ettemaksu arvutatakse ainult selle klassi pealt. Kinnitada lubab täissummas
- Ettemaksuks minev lisaväli arvele pandavat ettemaksu arvutatakse nende artiklite pealt, millel on selles lisaväljas sisu (ükskõik mis peale tühja). Kinnitada lubab täissummas. Juhul, kui mõlemad seadistused on peal, siis kehtivad mõlemad ehk ainult need artiklid, millel nii klass, kui lisaväli vastavad tingimusele. Mõttekas on kasutada ühte neist seadistustest.

#### <span id="page-13-1"></span>**Ostureskontro seadistused**

- Hankijate ettemaksud hankijate ettemaksu puhul kreedit konto
- Hankijate tasumata arved hankijatele võlgnevuse konto. Ostuarve kasutab kreeditina, tasumine deebetina
- Ostuartiklitel on projektipõhised hinnad kui JAH, siis tekib artiklikaardi Ostuartiklid saki alla projekti tulp, mis võimaldab salvestada projektipõhiseid ostuhindasid
- Ostuarve vajab kogust ja klienti artikli puhul kui JAH, siis ei luba kinnitada, kui ostuarvel on artikkel, aga pole kogust või klienti samal real
- Ostuarve vajab projekti kui JAH, siis ei luba kinnitada, kui päises/real on projekt puudu või vale
- Ostu käibemaks ostu käibemaksu konto

#### <span id="page-13-2"></span>**Tasumise seadistused**

- Pangateenused (ülekanded jne) tasumine kannab sellele kontole pangateenustasud
- Tasumiste ekspordi nr Mis numbrist ja mis prefiksiga TeleHansa eksport tekitab makseid
- Valuutakursi kasum/kahjum (tasumine) kursimuutusest saadud kasumikahjumi konto (näiteks, kui tasumisel või laekumisel on erinev kurss kui arvel)

## <span id="page-13-3"></span>**Lao seadistused**

- Hankija artikli ostmisel kantakse hind üle kui ostetakse sisse hankija artikliga täidetud toode, siis uuendatakse kõigil teistel sama hankija artiklikoodiga täidetud artiklitel, mida pole veel sisse ostetud, ostu-, kaalutud- ja viimane ostuhind
- Inventuuri konto inventuuri dokumendi vaikimisi konto
- Kas lähetusele lähevad kõik tooted või ainult laos olevad 0 kõik, 1 laos (vaadatakse, kas toodet on laos), 2 - vaba (vaadatakse, kas toode on vaba)
- Kas mudeli kogus peab olema täisarv kui JAH, siis saab mudeliga tehtavaid laotehinguid sooritada ainult täisarvulise kogusega
- Kinnitamata arve tekitab laonõudluse kui JAH, siis nagu lähetamata tellimus tekitab laonõudluse, tekitab ka kinnitamata ladu muutev arve laonõudluse
- Lähetuse deebet kaubakulu konto. Lähetuse ja ladumuutva arve deebet
- Lähetuse, mahakandmise kreedit varude/lao konto. Lähetuse ja ladumuutva arve kreedit
- Lähetusel toodete kogused loomisel tellimuselt lähetuse tegemised on lähetatud kogused eeltäidetud vastavalt seadistusele, kas 0 - null, 1 - sama, mis tellimusel, 2 - maksimaalne, kas tellitud või laos olev kogus. Seerianumbriga artiklitel on vastav kogus, kas 0 või 1 ning settingu 2 puhul nii mitu ühega, kuni laos jätkub, 3 - vaba - nagu laos, aga arvestatakse nõudlusega
- Lähetust kasutatakse kui ei, siis tehakse tellimusest otse arve, mis muudab ladu
- Lao sissetuleku deebet varude konto. Kasutab tootmistellimus, hinnamuutus, laoinventuur ja sissetulek deebetina
- Lao sissetuleku kreedit kaubaliikumise vahekonto, millele ostetakse ostuarvega hankijalt kaup. Sissetuleku kreedit
- Laoid asetamise järjekord (spetsiifilise laomudeli korral) mis järjekorras näidatakse laoid asetamisel artikleid ning millises järjekorras võetakse esimene laoid artikli asetamisel. A väikseim laoid (lattu võtmise järjekorras - FIFO), B - suurim laoid (LIFO), C - väikseim ostuhind, D - suurim ostuhind. Võib kasutada kuni kahte seadisust korraga. Näiteks väikseim hind ja FIFO oleks CA
- Laoliikumine on sisemüük kui JAH, siis lisandub laoliikumisele müügihind ning müügi ja ostuhinna vahe tõstetakse ühe objekti müügikontolt teisele
- Laoliikumise väljatrükil on ka müügihind kuni laoliikumise väljatrükkija on veel mittekujundatav, siis vastavalt settingule, kas on müügihinnad või mitte. Vajalik näiteks kliendile ajutise väljastuse andmisel
- Lisakulu konto laosissetulekul kreedit konto lisakulu arvelt. Näiteks garantiifondi hoidmiseks. Lisakulu saab määrata nii artiklilt kui ka artikliklassilt
- Lisaväli, kust võetakse Techdata SAP kood TechData ühenduse seadistus
- Mahakandmise vaikimisi konto
- Tellimusest rohkem lähetamine suurendab tellimusel olevat kogust
- Põhiladu liikumiste jaoks
- Range kronoloogia, ei luba sisse võtta või müüa valel ajal soovitav olek JAH
- Side Techdata infosüsteemiga TechData ühenduse seadistus
- Sissetulekule asetuv artikli hind vastavalt seadistusele, kas 0 keskmine, 1 ostuhind, 2 viimane ost
- Sissetuleku manustes on näha ka seotud ostuarve manused- sissetulekute manustes kuvatakse seotus ostuarve manuseid.
- Techdata andmebaasi aadress TechData ühenduse seadistus
- Techdata kliendinumber TechData ühenduse seadistus
- Sissetulekute koguste kontroll ostutellimuste suhtes seadistus mõjutab seda, kas sissetulek kinnitub, kui artiklil on suurem kogus kui seotud ostutellimusel või mitte. Kogust kontrollitakse artiklikoodi põhiselt ehk real peab olema sama artikkel, mis ostutellimusel.
- Ostutellimusest rohkem sissevõtmine suurendab ostutellimusel olevat kogust- kui ostutellimusega seotud sissetulekul on suurem kogus, siis peale sissetuleku kinnitamist suurendatakse ka ostutellimuse kogus sama suureks, kui on sissetulekul. Algset kogust on võimalik vaadata ostutellimusel kolmanda saki alt väljalt "Algkogus"
- Tellimusest rohkem lähetamine suurendab tellimusel olevat kogust kui tellimusega seotud lähetusel on suurem kogus, siis peale lähetuse kinnitamist suurendatakse ka tellimuse kogus sama suureks, kui on lähetusel lähetatud kogus. Tellimusel on võimalik algset kogust vaadata neljanda saki alt väljalt "Algkogus"

## <span id="page-14-0"></span>**Tootmise seadistused**

Tootmisel tekkinud töö ja materjali kulu - tootmisel tootesse pandud töökulu konto

From: <https://wiki.directo.ee/> - **Directo Help**

Permanent link: **[https://wiki.directo.ee/et/yld\\_settings?rev=1647860976](https://wiki.directo.ee/et/yld_settings?rev=1647860976)**

Last update: **2022/03/21 13:09**